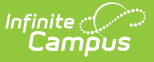

## **Attendance Register Report**

Last Modified on 04/01/2024 11:40 am CDT

## Generating the [Attendance](http://kb.infinitecampus.com/#generating-the-attendance-register-report) Register Report

## Tool Search: Attendance Register Report

The Attendance Register Report includes attendance data for the selected term and section in a student-by-day grid.

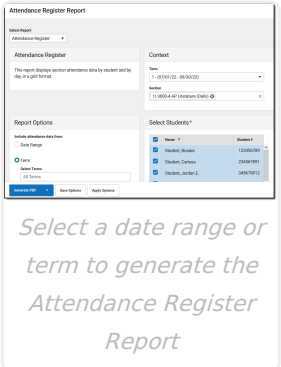

Attendance events report based on the student's [Attendance](https://kb.infinitecampus.com/help/attendance-student) tab. Data reports for an entire term at a time.

## **Generating the Attendance Register Report**

- 1. Filter the Section dropdown list by selecting a **Term** and select the **Section** to report. Multiple sections can be selected.
- 2. Enter a **Date Range** or select a **Term** for which to view attendance data.
- 3. Unmark the checkbox for any students who shouldn't be included in the report.
- 4. Click **Generate PDF** to view the report in PDF format or click the arrow button next to **Generate** to select a different format.

A legend for decoding attendance events displays at the bottom of the report.

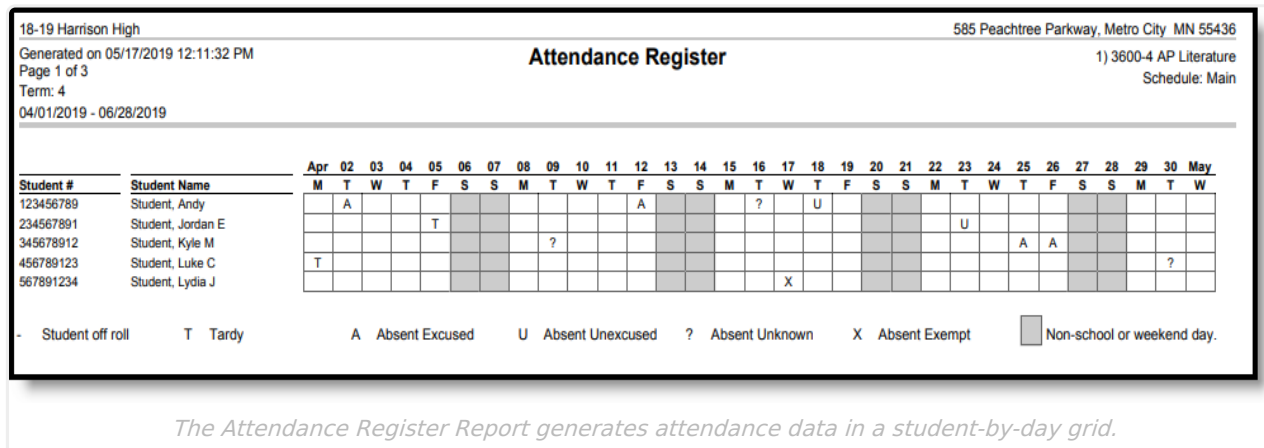

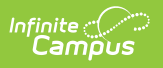